# Git-flow

## 놀고먹고십구

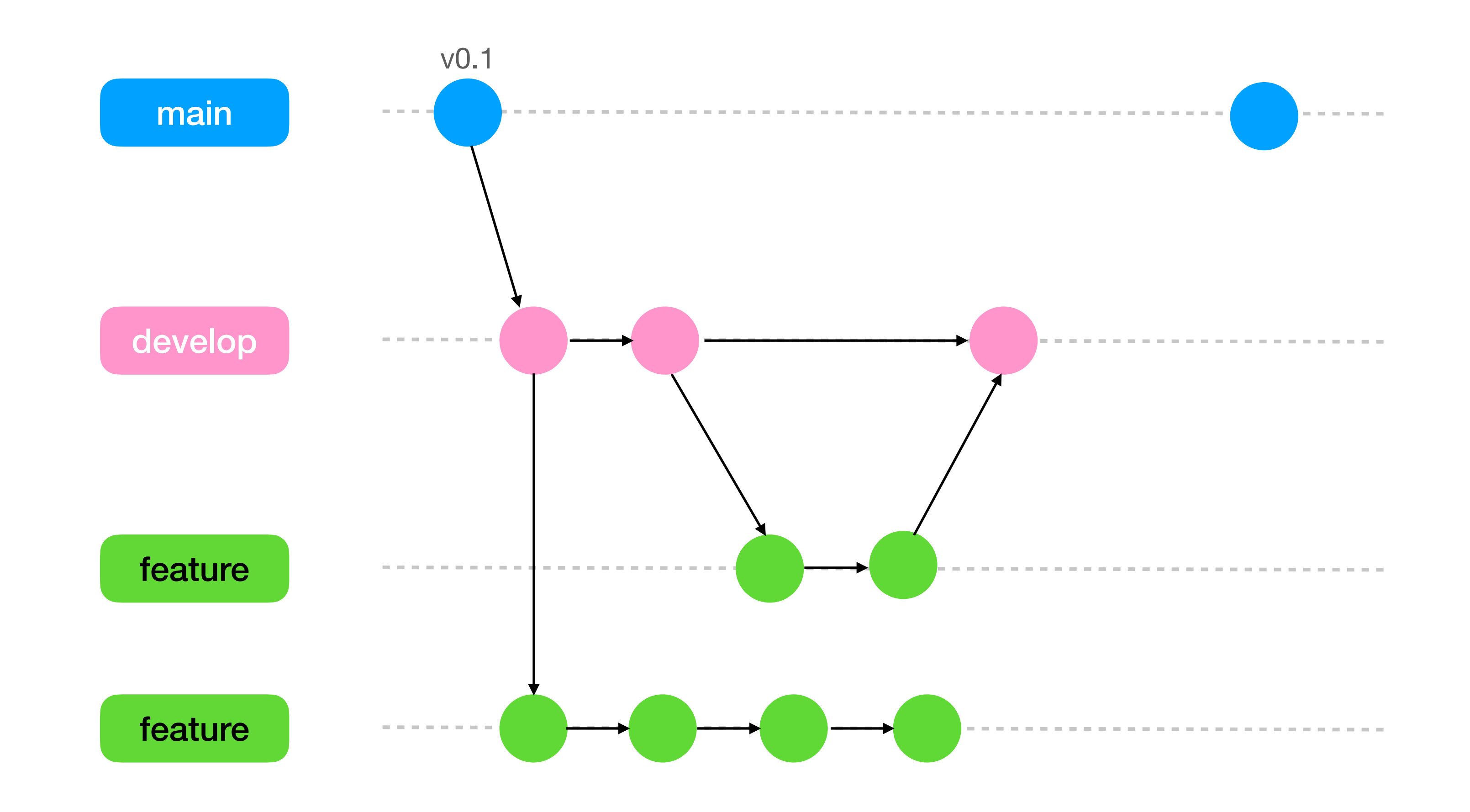

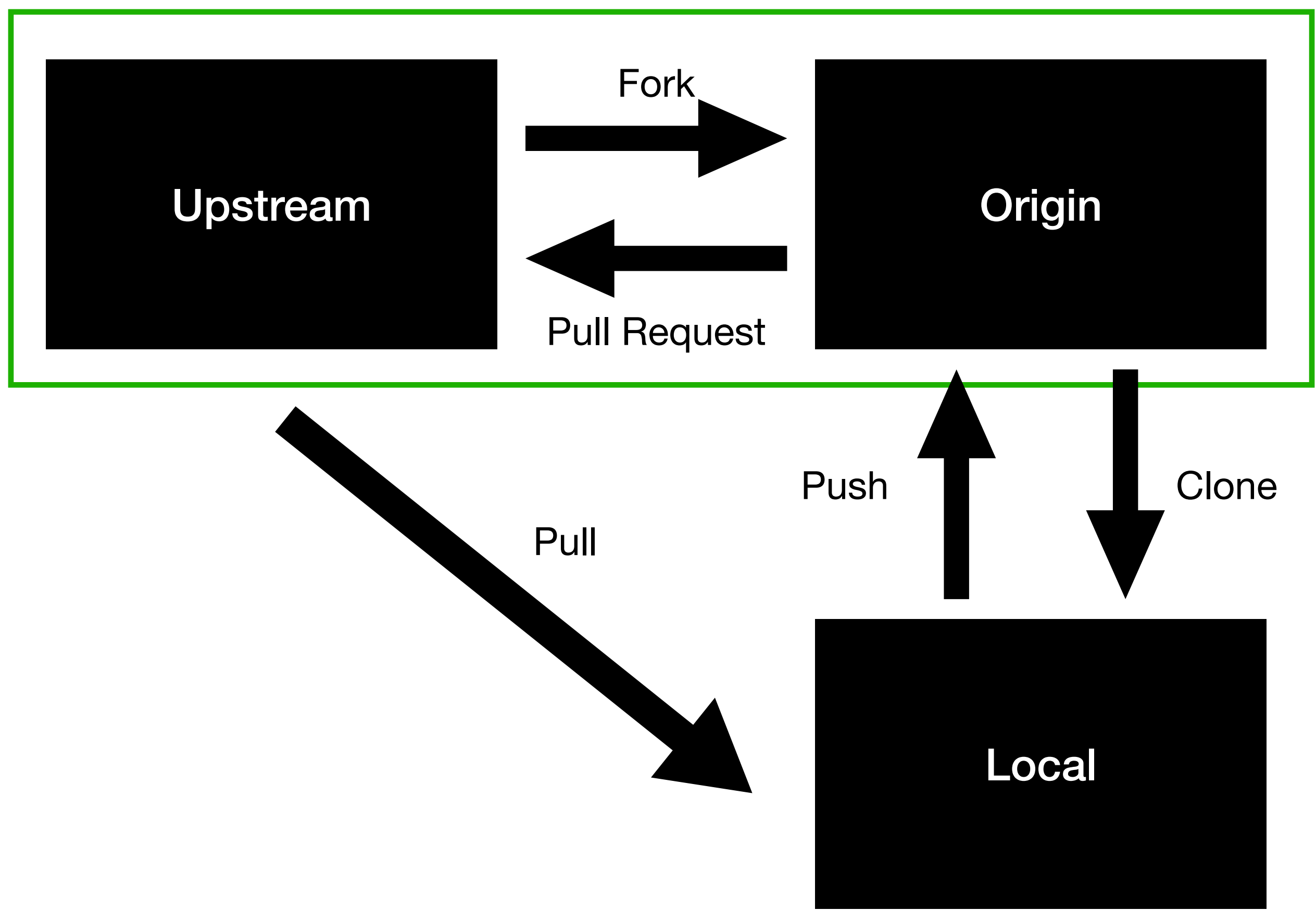

main development

### **GitHub**

feature-number

# 1. Upstream에서 fork 받아서 각자 Origin에 레포 생성 (아직 GitHub)

이때 upstream에 main, development 브랜치가 존재

2. Local에 Clone 받기 (내 컴퓨터)

local-origin 연결 git remote add origin 내깃헙해당레포url

local-upstream 연결 git remote add upstream 멋사깃헙해당레포url

final-19-EggplantMarket git: (development) git remote -v origin https://github.com/ebokyung/final-19-EggplantMarket.git (fetch) origin https://github.com/ebokyung/final-19-EggplantMarket.git (push) https://github.com/FRONTENDSCHOOL5/final-19-EggplantMarket.git (fetch) upstream https://github.com/FRONTENDSCHOOL5/final-19-EggplantMarket.git (push) upstream

#### VSCode를 켜고나서 할 것들 (나는 local)

#### [작업 전]

- 1.development 브랜치로 이동
- 2.터미널에 **git pull upstream development** // 가장 최신 결과물 받아오기
- 3.작업 브랜치(ex.F003)로 이동
	-
	- git checkout F003 // 바로 작업중이던 브랜치로 이동할때
- 4.이때도(작업 브랜치에서) **git pull upstream development**를 해야 함

- git checkout -b F003 // 최신 development 브랜치를 base로 새로운 feature 브랜치 생성할때

#### [작업 후]

5.push 전 fetch해서 upstream 업데이트 내용 확인하고, pull해서 최신 상태 업데이트 후 push

- 
- 6. 작업 후 git add . / git commit -m "add: navbar 어쩌고" / git push origin F003 origin에 F003이라는 브랜치가 생기고, 여기에 작업 commit들이 쌓이는 것 ( origin의 F003 브랜치를 upstream develop 브랜치에 PR을 날린 상태면, local에서 origin으로 commit 할 때마다 upstream PR내용에도 자동 반영됨 )

#### [작업 완료 후]

- 7.feature에 해당하는 전체 작업 완료 후,
	- origin feature 브랜치를 upstream develop 브랜치에 merge하고자 PR 날림 리뷰어의 코드리뷰 후 수정 및 전체 동의하에 merge 하면 끝!